## **Videolecture**

Плагин «Videolecture» позволяет проигрывать видеозаписи .mp4 в формате html5 в Moodle курсе. Преподаватель может добавить видеолекцию в свой курс. Можно автоматически загружать видео на сервер и управлять загруженными видео с сервера, а также конвертировать видео различных форматов в формат mp4.

Как использовать плагин?

1) Перейдите в режим редактирования в вашем курсе

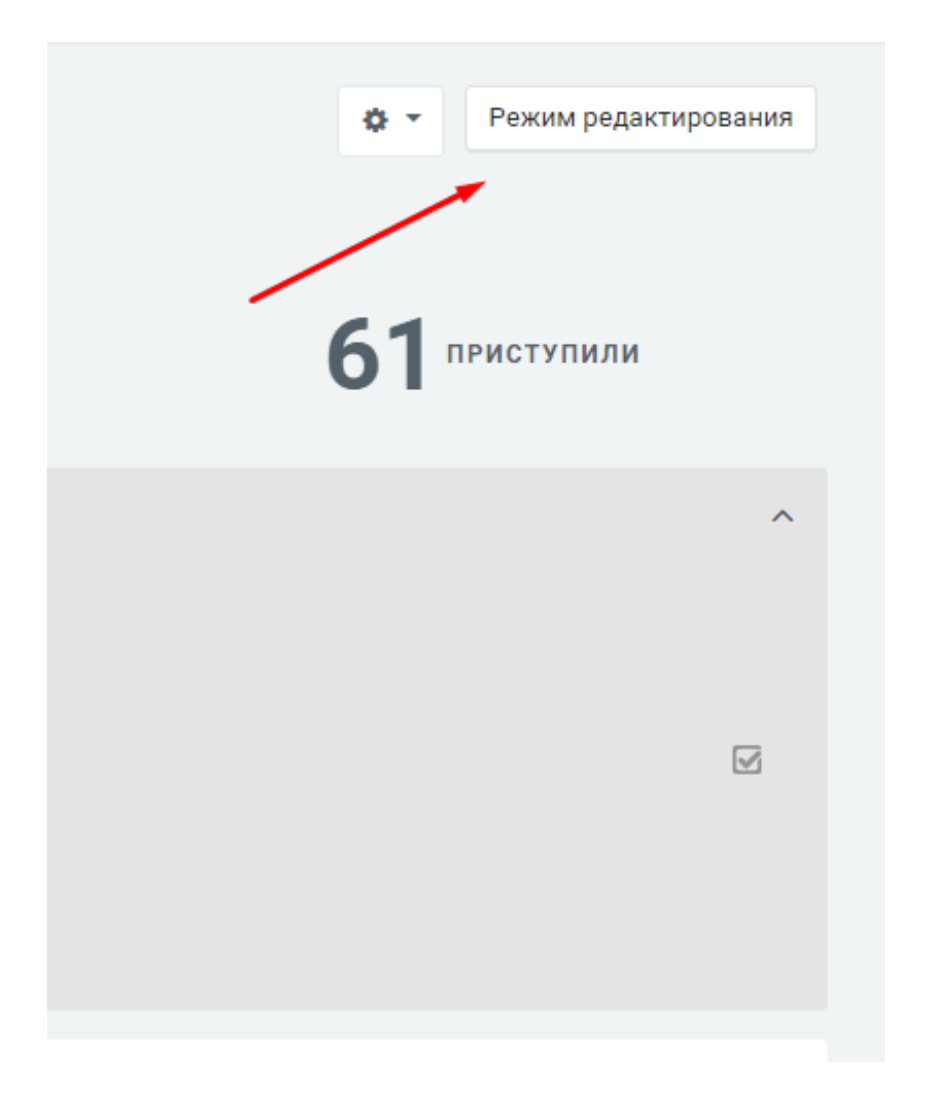

## 2) Нажмите добавить «Элемент или ресурс»

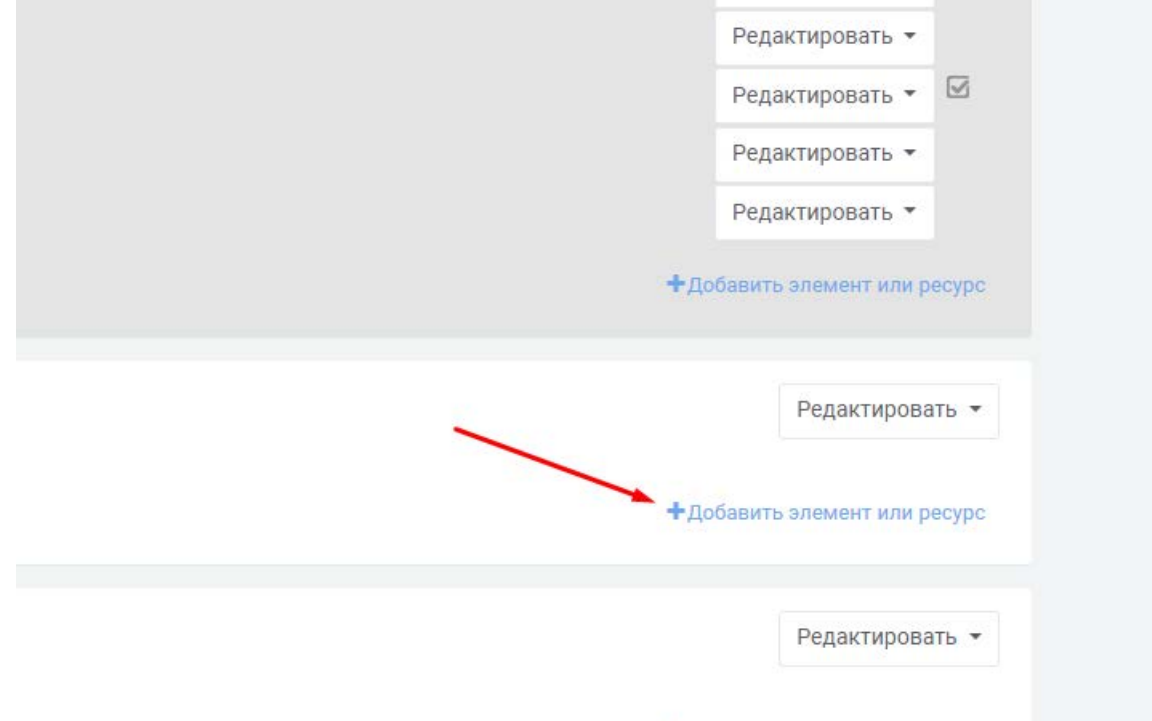

3) Для загрузки видео-лекций нажмите «Добавить элемент или ресурс», выберите элемент «Video Lecture», после чего откроется меню добавления видео-лекций.

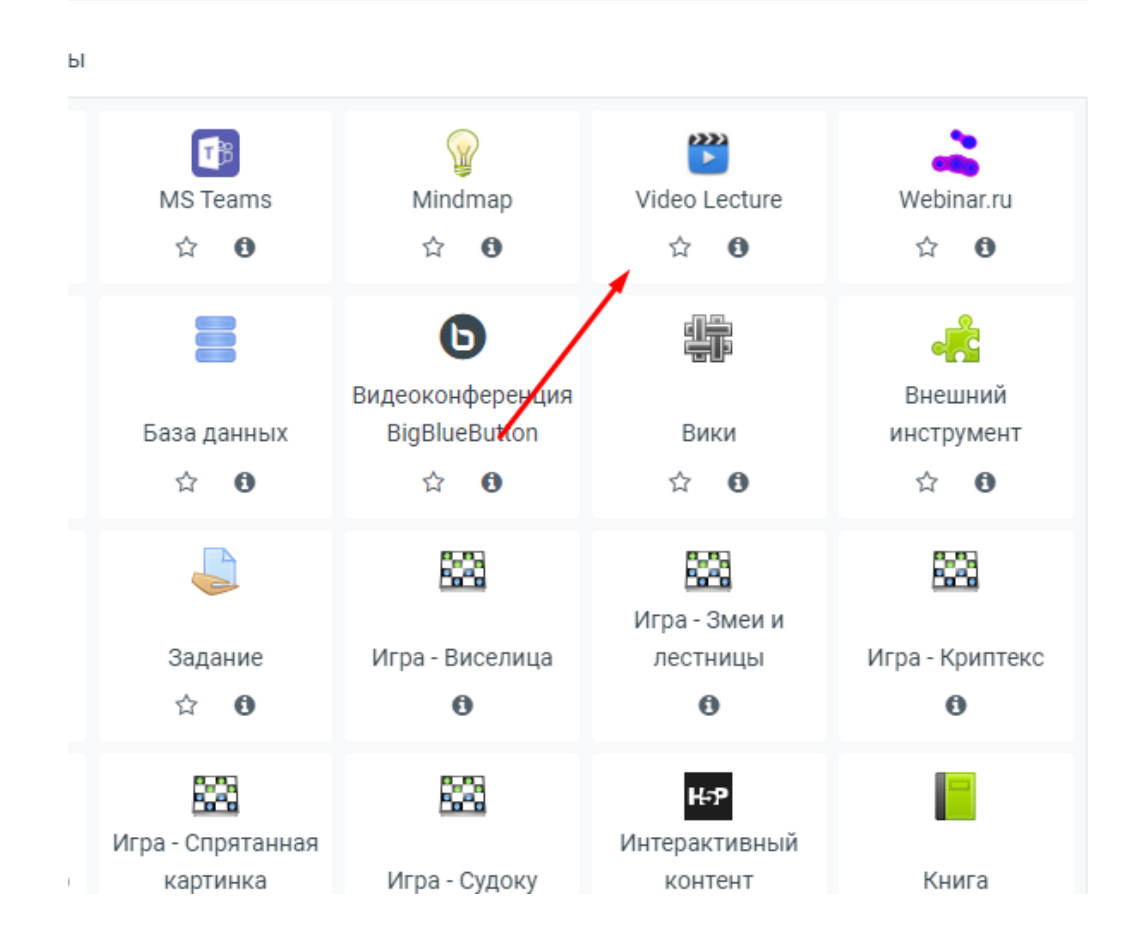

4) Нажмите зеленую кнопку «Select files» и загрузите ваше видео. После окончания загрузки ссылка на видео появится в поле [[link]]. Элемент можно сохранить.

Теперь нужно дождаться окончания конвертации на сервере. Конвертация занимает в 2 раза больше времени, чем длится видео. После конвертации видео будет доступно для просмотра.

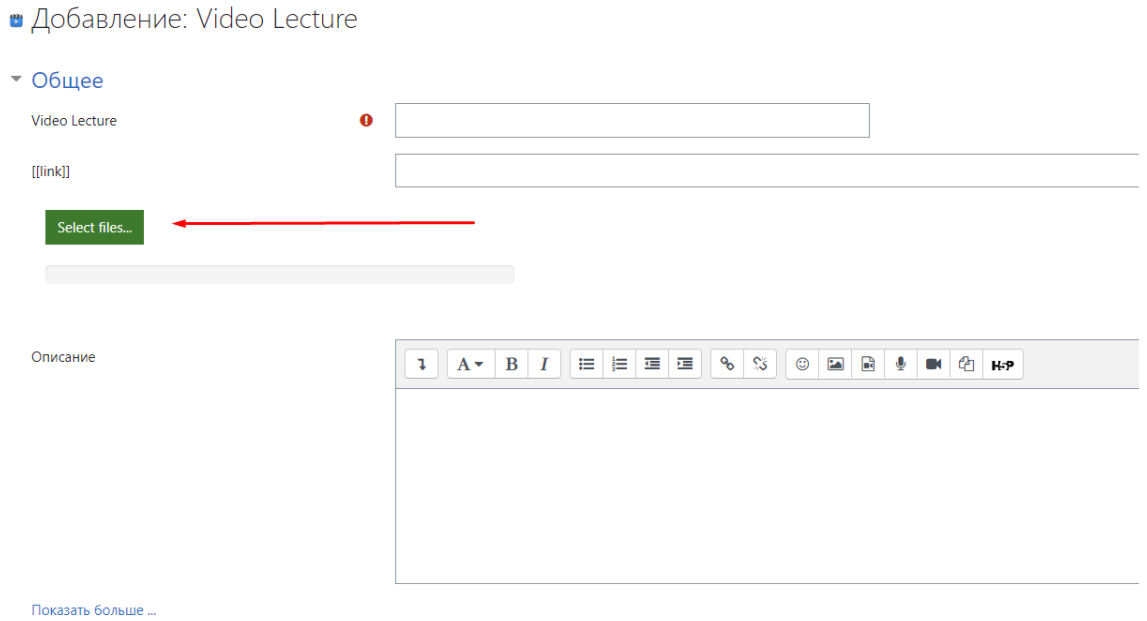

5) Вы также можете вставить готовую ссылку в поле [[link]] на видео с другого видео-хостинга (Youtube) или прямая ссылка на .mp4 файл, видео будет доступно сразу.

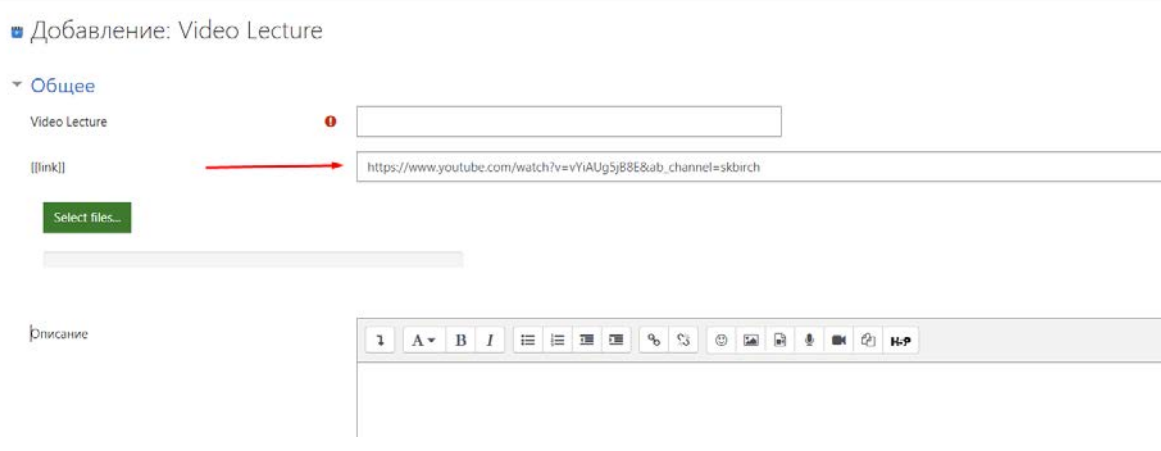

## 6) Просмотр созданной видео-лекции

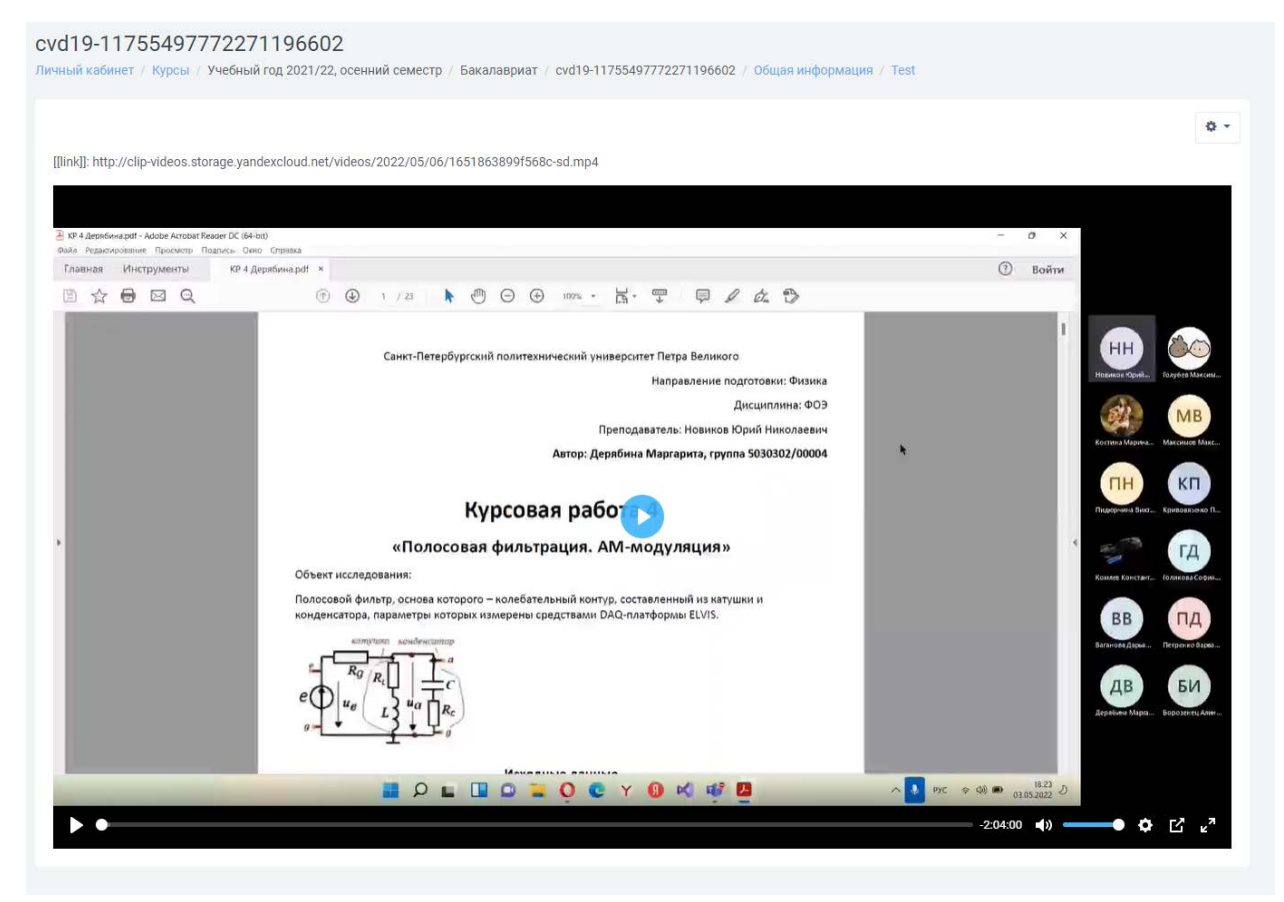